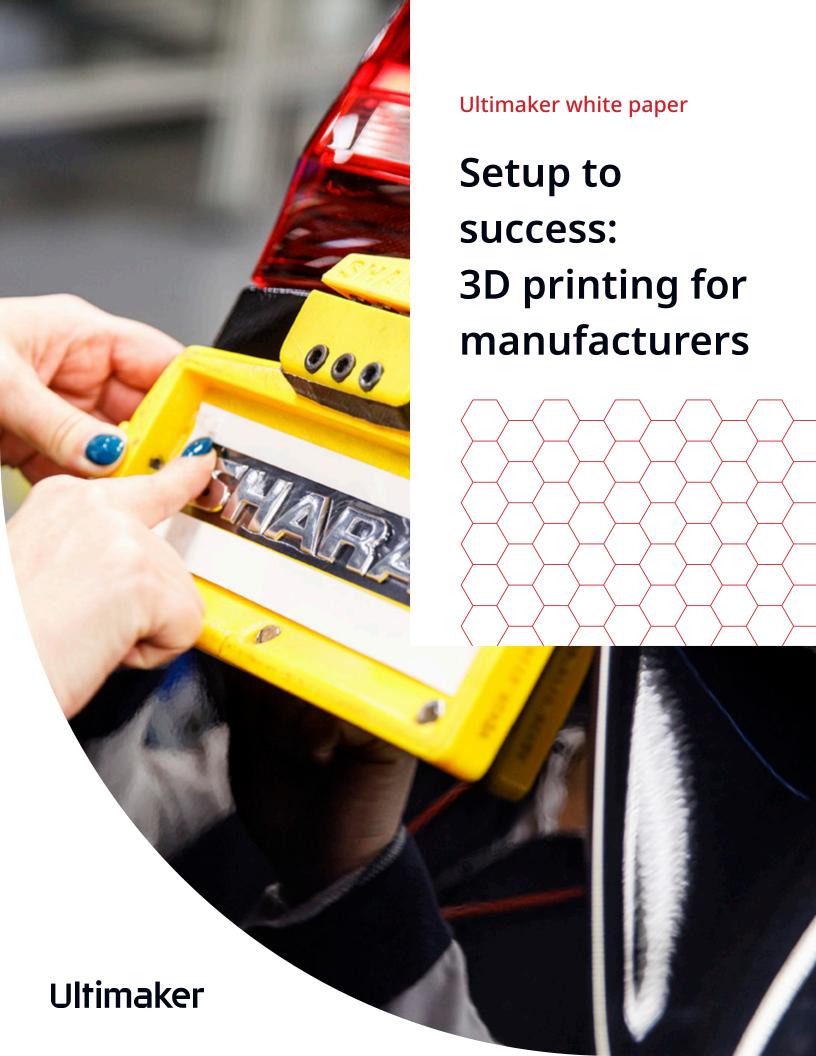

# Setup to success: 3D printing for manufacturers

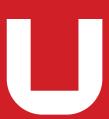

## **Contents**

| Introduction                  | 3  |
|-------------------------------|----|
| Setup                         | 4  |
| Workflow                      | 6  |
| Application ideas             | 11 |
| Take the next step to success | 15 |

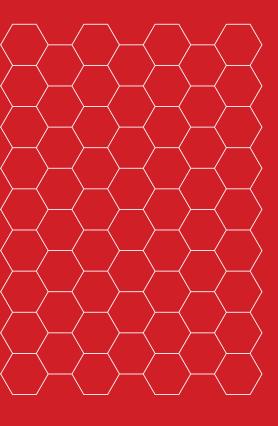

# Introduction

In manufacturing, time is money. With a 3D printer, jigs, fixtures, and other tools can be produced on demand, on location. This means faster machine setup, less variation during assembly and fitting, and smoother production processes.

## What you will learn

This guide will help you achieve the benefits of 3D printing as quickly as possible. Using Ultimaker fused filament fabrication (FFF) printers as examples, we will look at:

- How to set up your printer and optimize your workspace
- · How to implement a 3D printing workflow
- · How to make the most of 3D printing, with application ideas

This guide has been created by Ultimaker's 3D printing experts. It features examples from real-life manufacturers, so you can learn from those already using 3D printing to reduce production time and costs.

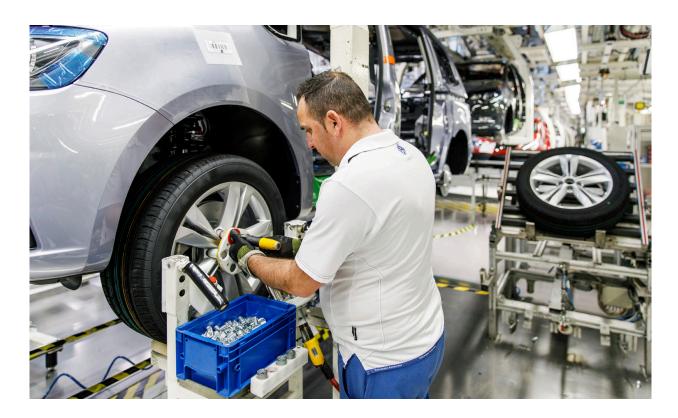

# Setup

To start using your 3D printer as quickly as possible, you should consider a few things in advance. How is it installed? Where will it be located? Who will use it?

## Unboxing

Before your 3D printer arrives, visit <u>ultimaker.com</u> for useful resources, or watch one of our videos to help you understand your printer's features and guide you through setup (e.g. the <u>features explained</u> and <u>unboxing</u> videos for the Ultimaker S5).

Each Ultimaker printer comes with a quick-start guide detailing how to unpack and install the printer, and start your first print. The first time you turn your printer on, it will ask you to complete simple setup actions: choose the language, install the build plate and print cores, load material, connect to a network (optional), and check for the latest firmware.

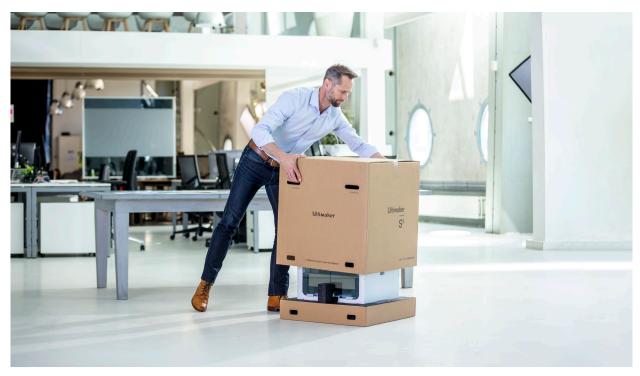

Unboxing the Ultimaker S5 printer

#### Location

Desktop 3D printers are considered clean and safe for an office environment, depending on the material being printed, and are quiet enough to be placed on a desk. But if a single 3D printer serves multiple users, or you have a multi-3D printer setup, it may be best to create a central 3D printing area.

As Ultimaker 3D printers do not exceed a maximum noise level of 50dB, noise isn't usually a problem when running a single printer. But when running multiple 3D printers it is better to place them in a separate area to reduce overall noise levels.

Ventilation should be considered when using materials with safety requirements, or which produce an unpleasant odor. You could also consider an air management accessory, such as the Ultimaker S5 Air Manager, which removes up to 95% of ultrafine particles (UFPs). Ultimaker provides <u>safety data sheets</u> for every Ultimaker material, so you can identify each materials' safety requirements.

### Operation

Ultimaker 3D printers are designed to ensure reliability and maximum uptime, and are certified for safe unattended use. This means that you can leave your printers to run unattended, for maximum efficiency.

Files can be uploaded to the 3D printer via USB or a network connection. With Ultimaker Connect and Ultimaker Cloud, you can start and manage print jobs remotely, access print analytics, and save your print settings to the cloud for remote access.

#### Personnel

Ultimaker 3D printers are designed to be simple to use, so you're unlikely to need specialist training or a new team member to use them. You may, however, need a dedicated operator when running more than 10 printers.

To optimize results, staff should be trained to design for additive manufacturing (DfAM). A good introduction to this concept is our free 'How to design for FFF 3D printing' guide. Your reseller may offer more in-depth training.

Once your team and workspace are ready for 3D printing, it's time to implement a workflow that streamlines production.

# Workflow

An efficient workflow will improve the quality of your 3D prints and reduce the time it takes to achieve a return on investment.

To help you get started, we have provided a typical 3D printing workflow below:

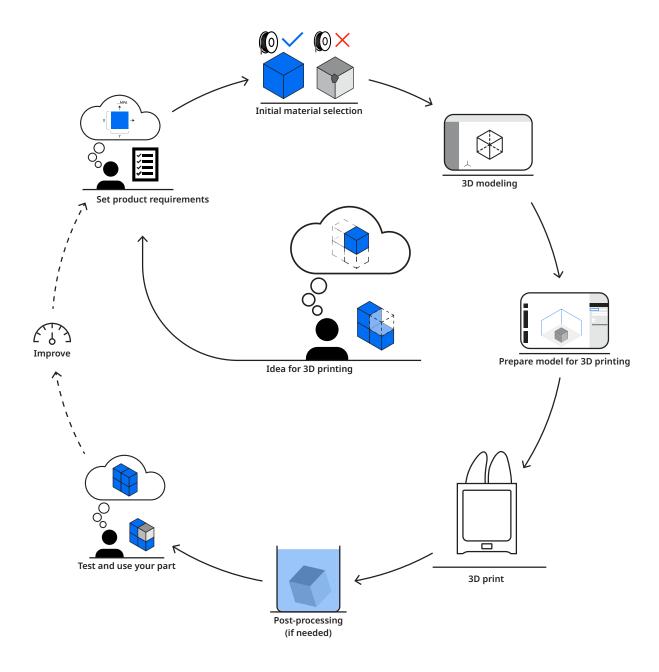

#### Material selection

Material selection is critical to a successful 3D print. Ultimaker 3D printers are optimized to use the Ultimaker range of materials, but can also use third-party materials. Many material manufacturers provide print profiles for their filaments in Ultimaker Cura, for optimal print results.

Here are a few of the most popular materials:

- Tough PLA offers good impact resistance with the affordability, speed,
  and easy-printing of a PLA filament a great choice for robust, just-in-time tooling
- **Nylon** can be used to create strong parts that also offer abrasion resistance and low friction, perfect for quality assurance gauges that need to be used repeatedly
- TPU 95A is a semi-flexible, rubber-like material and can be used to add protective surfaces to tools

More information on choosing the right material can be found on the Ultimaker website

### 3D modeling

When designing for 3D printing, there are seven key considerations based on the geometry and features of your part:

- 1. **Nozzle size.** Consider the diameter of the nozzle you use. The minimum wall thickness of your part should be equal to or larger than your nozzle's diameter
- 2. **Bottom layer.** The bottom layer is the foundation of your 3D print. The larger its surface area, the better its adhesion to the printer build plate. Use chamfers instead of fillets for edges that touch the build plate, as rounded corners are more effective than sharp ones
- 3. **Support material.** Dual extrusion printers can print support material within overhangs or cavities to enable more complex geometries. This does, however, increase print and material costs. Limit the use of support material by creating overhangs with an angle greater than 45-degrees
- 4. **Small details.** For designs featuring small details, use a smaller nozzle. Ensure that small details have time to cool before the next layer is printed
- 5. **Tolerances**. Plastic polymers shrink when heated and then cooled. This needs to be considered when designing parts with specific size requirements. With some materials (such as PLA), this is usually unnoticeable, but some filaments may require test printing
- 6. **Fast printing**. If print speed is important, you can reduce the thickness of the bottom or the walls of your print, or choose a larger nozzle diameter
- 7. **Modularity**. FFF 3D printers are only able to print parts that fit within their build volume, but this doesn't make them unsuitable for producing large objects. Instead, use a modular design, consisting of multiple components, that can be printed more rapidly

#### Preparing your 3D model for printing

Once you have a 3D design file, you can transfer it to print preparation software that will turn it into instructions for your 3D printer.

Ultimaker Cura is the most widely used 3D printing software in the world, with millions of users, and is free to download from our website.

In Ultimaker Cura's Recommended mode, printing is as easy as loading your model design, choosing key settings (layer height and infill density), and starting your print. You can also switch to Custom mode and tweak multiple settings for highly customized results.

With Ultimaker Cura you benefit from the open and integrated Ultimaker ecosystem. Here you will find:

- Preconfigured material profiles from leading filament producers, including BASF, Clariant, DSM, DuPont, and Owens Corning
- 'Print from CAD' integration with free plugins for SolidWorks, Autodesk Inventor, and Siemens NX

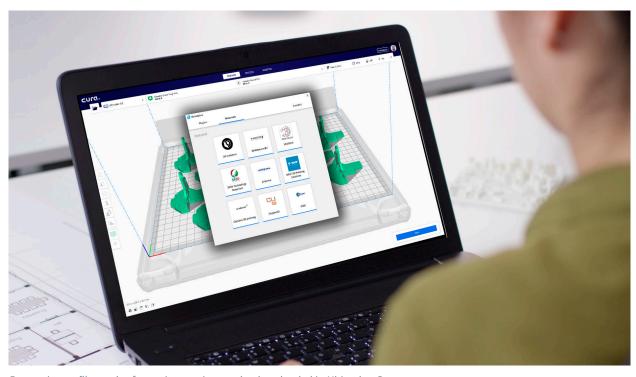

Extra print profiles and software integration can be downloaded in Ultimaker Cura

## **Printer operation**

When you have prepared your print in Ultimaker Cura, you can save it to USB or print via a network.

<u>Ultimaker Connect</u> is a network print management tool that enables you to queue multiple print jobs, monitor print progress, and track maintenance and printing analytics from your desktop.

This is particularly effective if you have multiple 3D printers. You can create groups of printers for use by different teams, or with a frequently used configuration. Queued print jobs will start automatically when a printer with a matching configuration becomes available.

With the Teams feature in Ultimaker Cloud, your 3D printers are accessible to all team members – regardless of where they are, and whether they are on the same network.

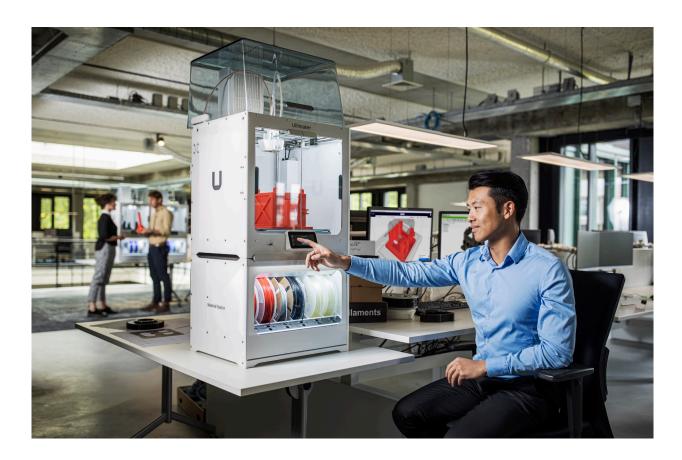

#### Post-processing

When your print finishes, wait for the build plate to cool, then remove the part. If it sticks, use a spatula to free it from the build plate.

Often, the only post-processing needed is to remove the thin brim added to your print for optimal adhesion. This can be done by hand or with a small modeling or hobby knife.

If you used water-soluble support material such as Ultimaker PVA, you will need to dissolve it before you can use your print. Manually detachable supports, such as Ultimaker Breakaway, can be removed with a pair of pliers.

Once supports are removed, you can start additional post-processing options, such as:

- Sanding, for a smooth surface finish
- Polishing with a plastic polish compound
- Gluing modular parts together using a modeling or industrial adhesive
- Painting your print, using a primer and separate top coat
- Screw threading

Not all post-processing techniques are suitable for all materials, so be sure to research and test your chosen method before trying it on your final part. Follow the manufacturer's guidelines for any off-the-shelf products you use in post-processing.

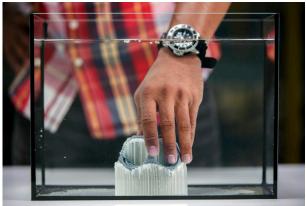

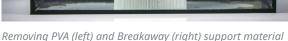

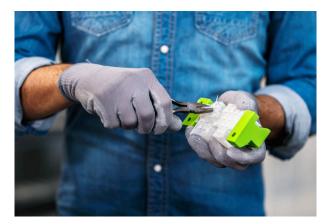

# **Application ideas**

3D printing gives manufacturers a powerful competitive edge – avoiding outsourcing and speeding up development cycles. With parts fabricated using Ultimaker's fast and reliable 3D printers, you can ensure faster machine setup, less variation during assembly and fitting, secure part holding, and a smoother production process.

But how do you ensure that you are maximizing your return on investment? This list of application ideas will help you make the most of your 3D printer.

### Jigs and fixtures

Ensure efficient production by producing strong and affordable tools, on demand. 3D printing is ideal for maintaining a just-in-time inventory and enables you to produce improved iterations within hours.

**Tip:** Create more effective tooling with modular design. Need to prevent a tool from scratching surfaces? Add a layer of semi-flexible TPU 95A material. Does one part of the tool wear down? Design it as a replaceable segment.

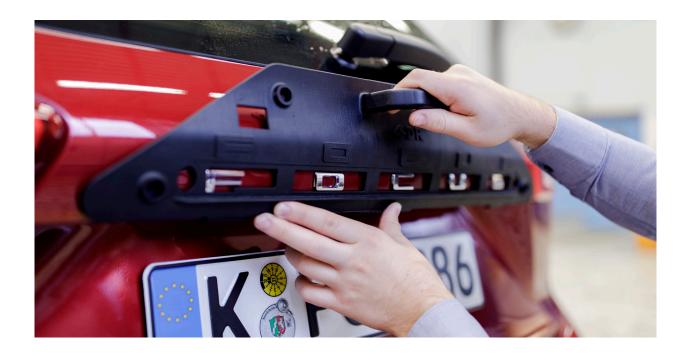

#### **Quality assurance**

Test the quality and accuracy of manufactured parts with precise gauges for the production line. You can also ensure consistency across facilities by sharing 3D models with colleagues. **Tip:** PLA is a great material for creating precise gauges, due to its dimensional accuracy.

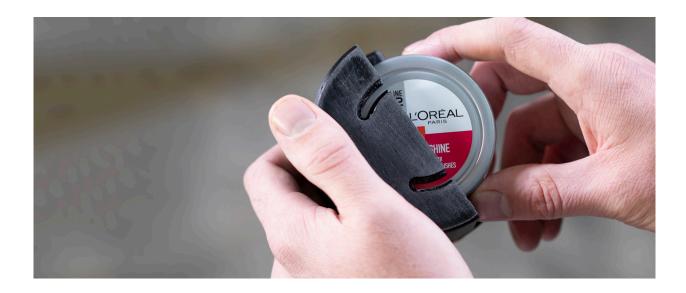

## **Tool organizers**

Enhance efficiency with 3D printed organizers for production stations. Enable manufacturing best practices such as 'poka-yoke' and Six Sigma with customizable workspaces. **Tip:** Network multiple Ultimaker printers with Ultimaker Connect, and rapidly deliver new organizers to the entire line, so you can evolve and stay lean without delaying production.

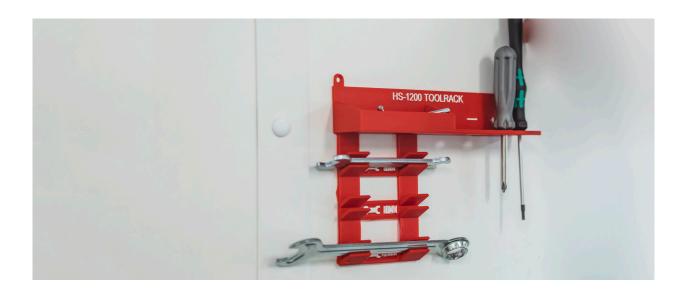

## Replacement parts

If a custom or obsolete part fails and halts production, waiting days or weeks for a new part isn't an option. With a 3D printer you can quickly replace parts and keep the plant running. **Tip:** 3D models can also be created from 3D scans, so if a custom part breaks, you don't even need CAD to create a new one. HP scanning tools integrate with Ultimaker Cura for a simplified scan-to-print workflow.

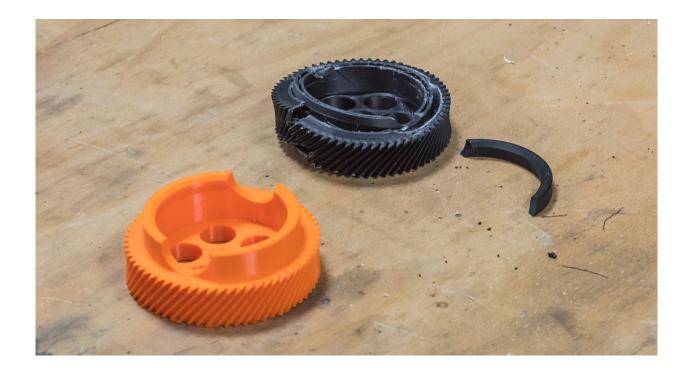

#### Case study: Volkswagen Autoeuropa

By using 3D printed tools, jigs, and fixtures, Volkswagen Autoeuropa has reduced cycle time operation, labor, and the need for reworking, while improving tool ergonomics. All at a tenth of the cost, saving an estimated \$375,000 per year.

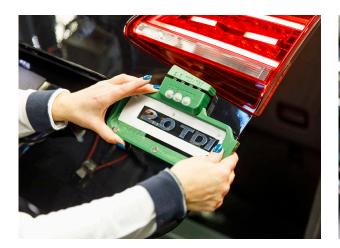

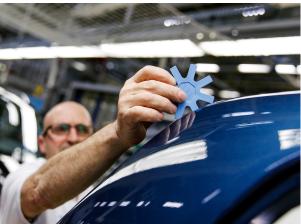

"The timings and costs to produce tools led us to a fast ROI, better product quality, and satisfaction throughout the entire process – from development stages to the final product. Our innovative 3D printed products are being used in several areas and are considered best practices within the Volkswagen Group."

Luís Páscoa, Pilot Plant Manager at Volkswagen Autoeuropa

Prior to in-house 3D printing, Volkswagen Autoeuropa used third-party suppliers to manufacture its custom tools and prototypes. This took several weeks, especially when multiple designs or assemblies were required. It also meant more paperwork and the adoption of a trial-and-error approach, slowing the tool manufacturing process at additional cost.

With several Ultimaker 3D printers, Volkswagen Autoeuropa moved 93% of manufactured tool production in-house. Within two years, its assembly-tooling cost savings increased from 70% to 95%. Ultimaker enables Volkswagen Autoeuropa to test solutions without having to contact suppliers, reducing the time taken by an average of eight weeks. The figures below show the cost and time savings from 3D printing the production line tool for the positioning of a vehicle 2.0 TDI emblem.

|      | External suppliers | Ultimaker 3D printers |
|------|--------------------|-----------------------|
| Cost | \$450              | \$12                  |
| Time | 35 days            | 4 days                |

# Take the next step to success

Build your 3D printing knowledge with industry leaders and experts, or request a quote, on the Ultimaker website.

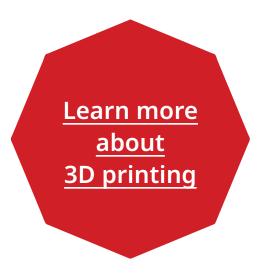

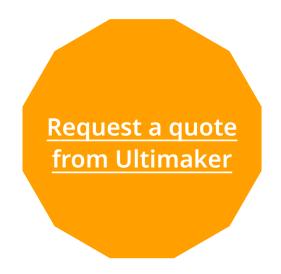

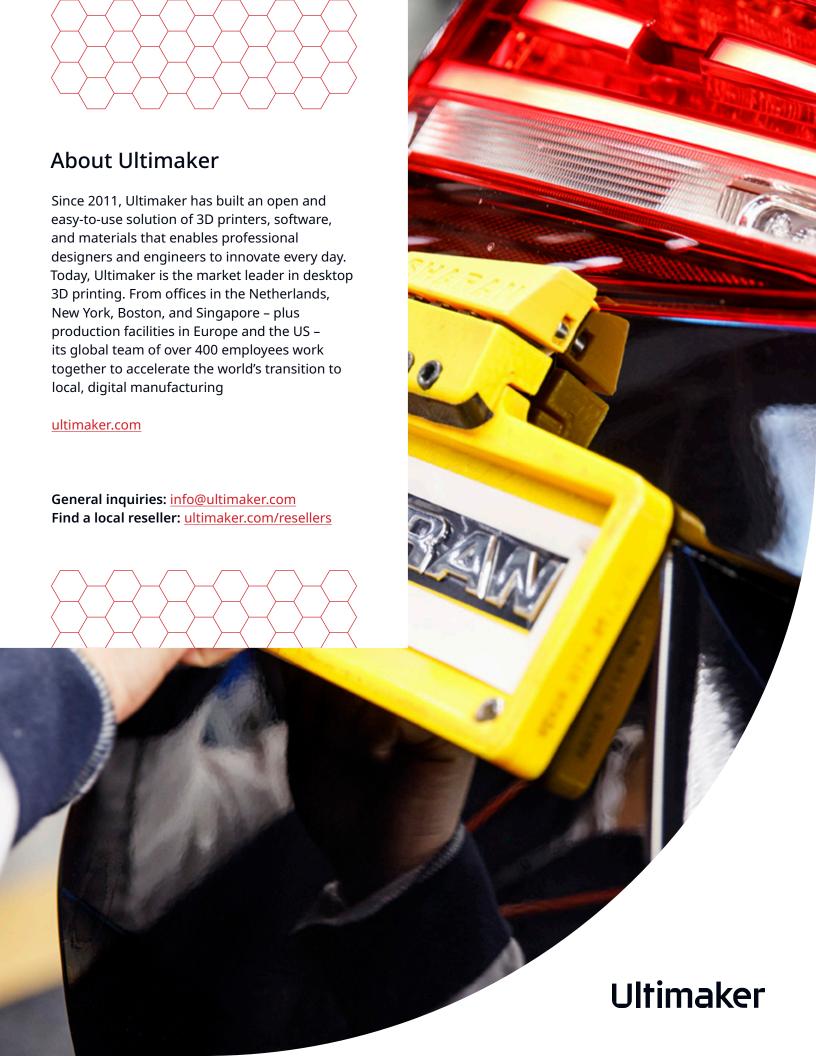